## **How To Navigate The 54th Annual Meeting of The Division for Planetary Sciences**

1. On September 30th, we will send you an invitation to join the vFairs meeting platform.

Start by logging in with the **same** username and password you used to register for the 54<sup>th</sup> DPS Meeting.

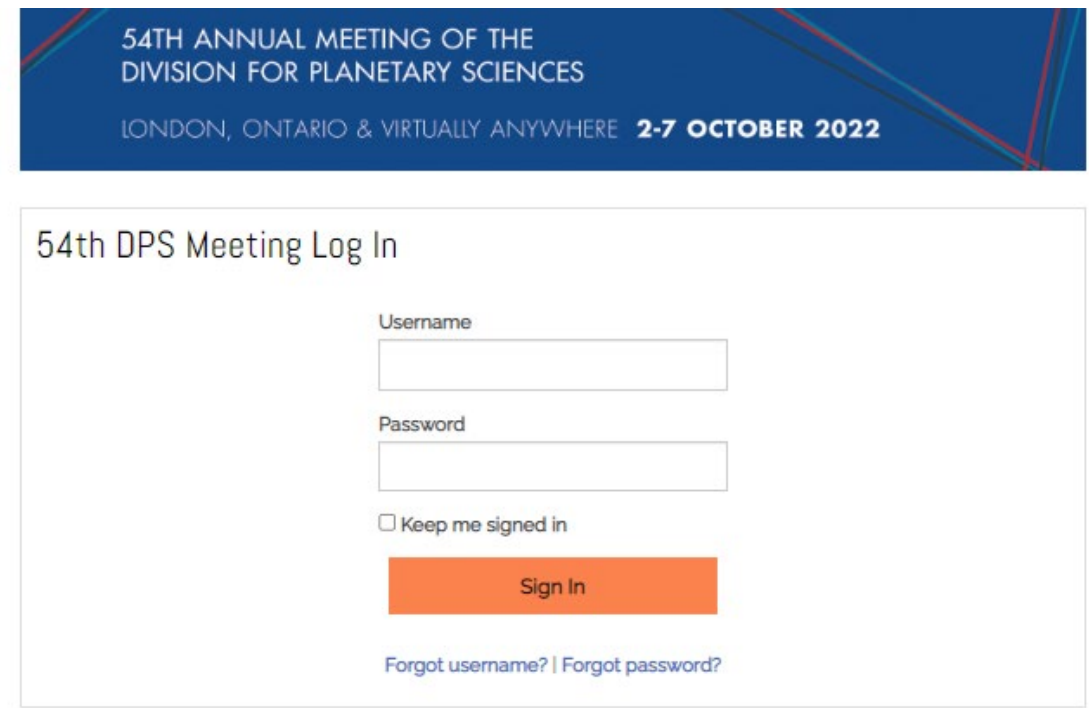

If you need assistance please contact reg-help@aas.org.

You must be registered for the 54th DPS meeting in order to access this content. Password must be at least 7 characters long and contain letters and numbers.

## 2. You will be taken to the lobby:

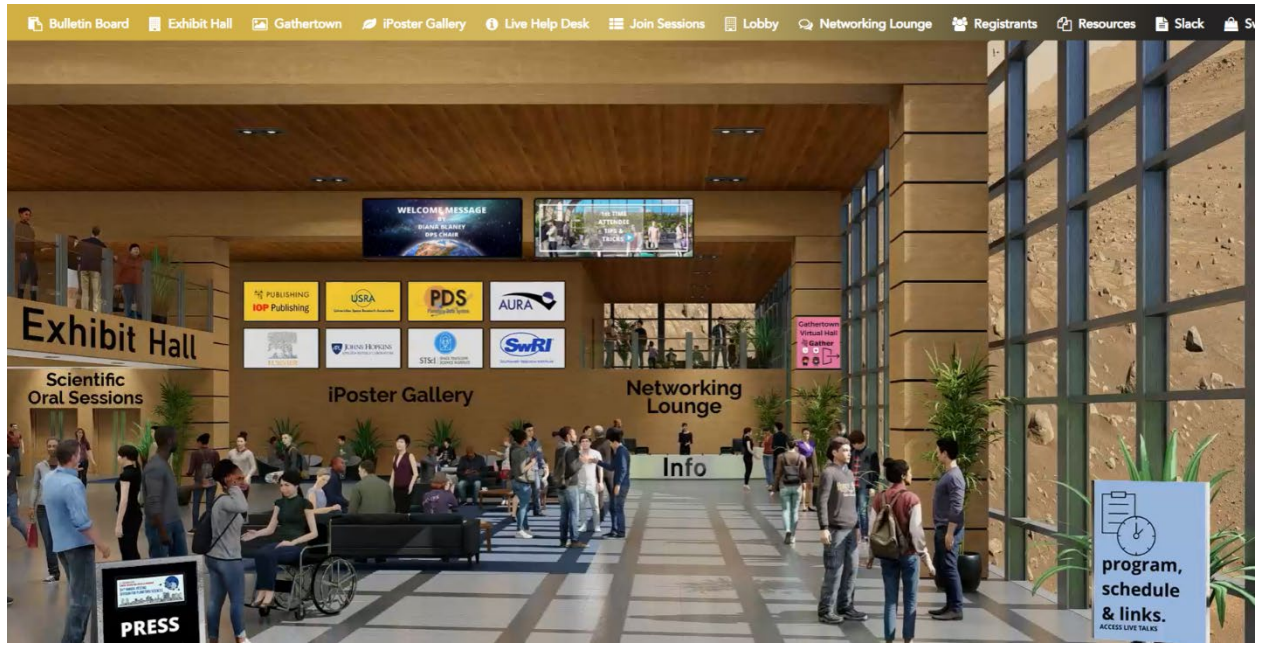

- 3. Navigate the different tabs to become familiar with vFairs.
- 4. Under **Join Sessions**, you can:
	- Search for a session by day
	- **Search for a specific abstract**
	- Search by author
	- Search by title
	- **Search by words within a title**

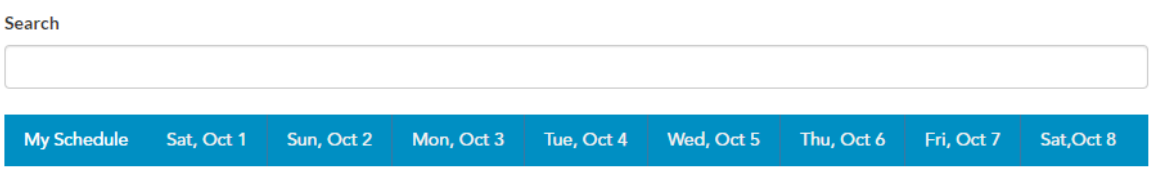

No session found. Add your favorite sessions to your schedule that you do not want to miss by clicking on the "Add to My Schedule" button next to each session.

5. To view oral presentations select **Play** under each session. This will become available about 5 minutes before the start of each session. Have a question for the presenter? Select **Chat on Slack**.

101. (Oral) Cometary Volatiles

8:30 AM - 10:00 AM (ET)

**Chat on Slack** 

6. Need help? Please visit the **INFO DESK** where you can contact the AAS Meetings team via Slack and view our FAQ's Slideshow.

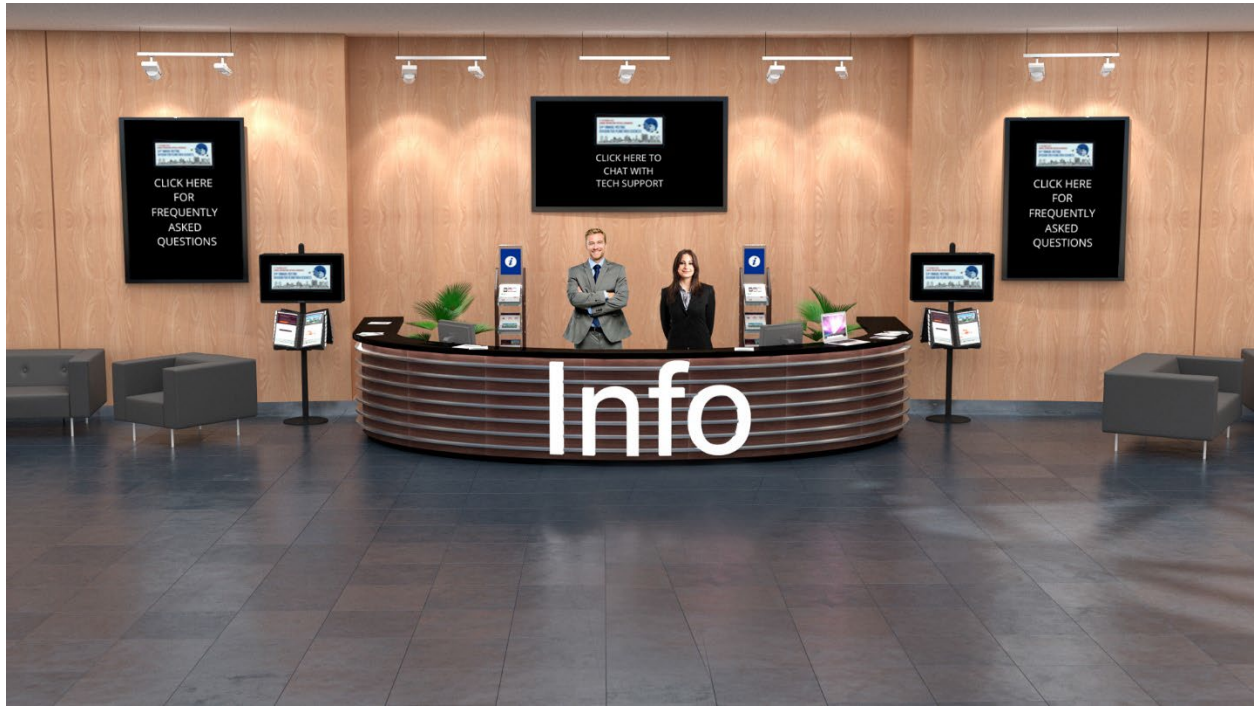

- 7. Visit the **Exhibit Hall** to chat virtually with our exhibitors and **network, network, network!**
- 8. View the **iPoster Gallery** to see all iPosters.
- 9. Check out the **Networking Lounge** where you can meet other attendees via Slack, Twitter, Facebook, and Gathertown.

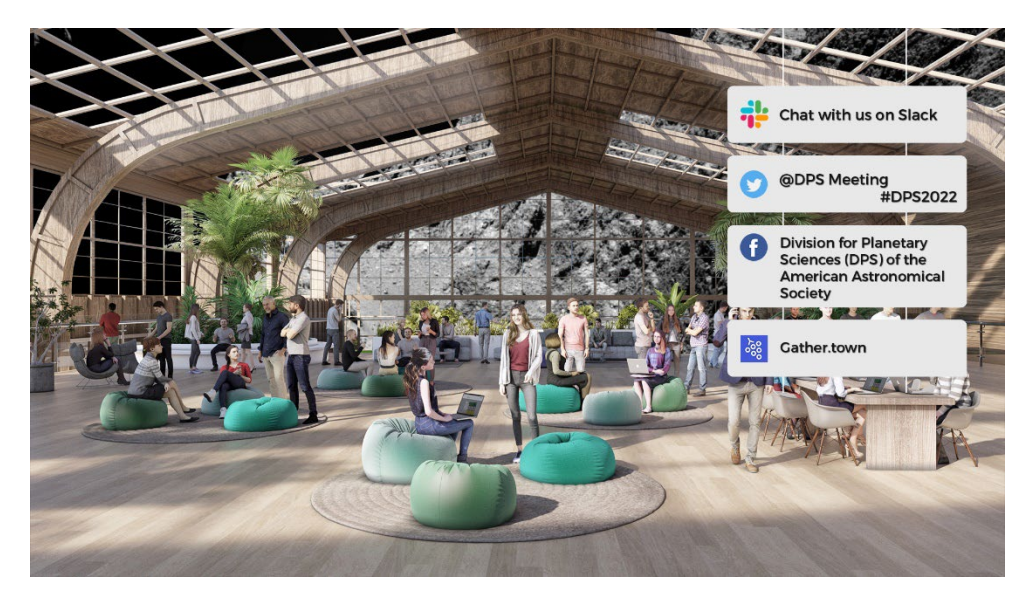

10. Have fun and enjoy your time virtually at the 54<sup>th</sup> Annual Meeting of The Division for Planetary Sciences!